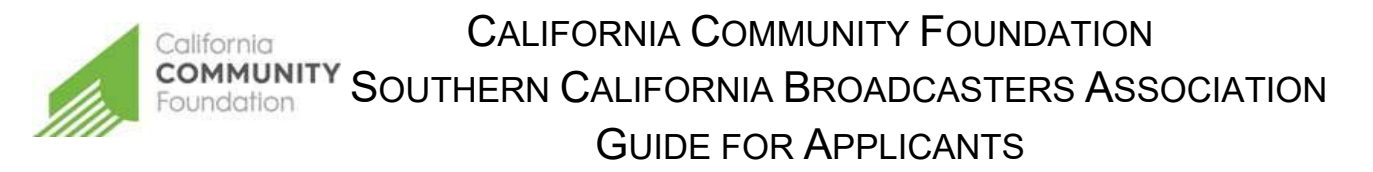

The Southern California Broadcasters Association (SCBA) Scholarship Award is open to students attending a Southern California University or College and pursuing a degree in broadcasting. The SCBA Committee encourages students who are interested in radio broadcasting in the following areas: on air work, production work, writing, News, Sports, Music programming, web and any digital production, IT, sales, and sales management. The SCBA Scholarship award is for \$5,000 and winners will be announced in November 2019.

## **REGISTER**

Start at applyforgrants.calfund.org. Once you click the **Register** link on the log in portal, you will be prompted to create a profile, including contact information, password and portal access. After filling out the information and accepting the terms and conditions, click **Register**.

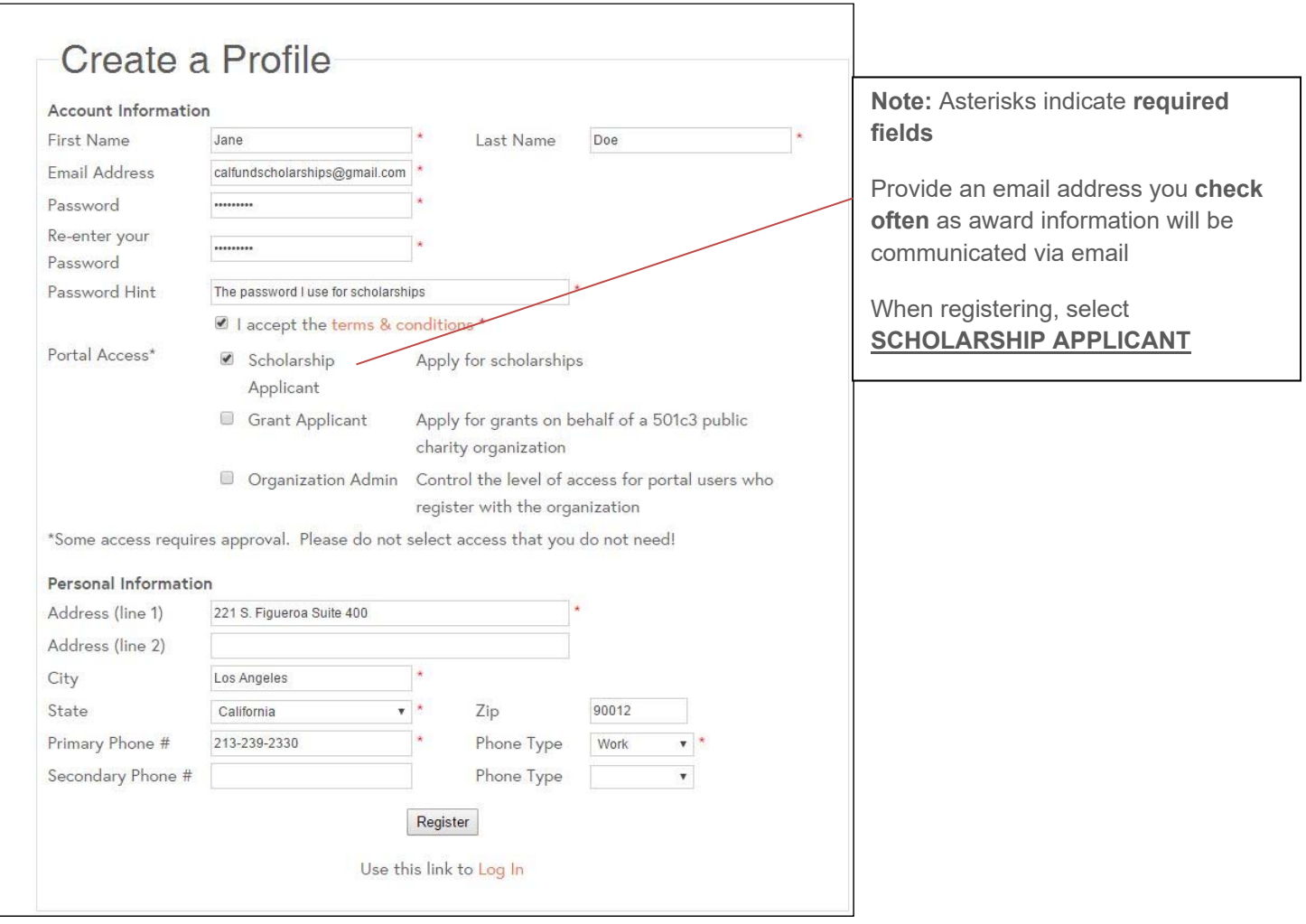

You will receive an email confirming successful registration with our site (see below). Once you have registered, you will be able to access the application through your secure portal log in.

## **APPLICATION**

Upon logging in, Under Available Applications, select the **Southern California Broadcasters Association** application.

## Southern California Broadcasters Association Scholarship

The Southern California Broadcasters Association (SCBA) Scholarship Award is

open to students attending a Southern California university or College an...  $\blacksquare$ 

Complete the application and select SUBMIT.

Once submitted you will be brought to the Application Submitted confirmation page. Additionally, you will receive an email to the email address you provided upon registering with our website. If the email is not in your inbox, be sure to check the SPAM folder and add grantsmanager@calfund.org and scholarships@calfund.org as a contact.

**Note:** It is recommended that you click save at the bottom of the screen every 15 minutes while making changes to your application. You may select to start an application then save and return to the application. To do so, you may click the **Save** button at either the top or bottom of the screen.

## **ACCESSING YOUR SAVED/SUBMITTED APPLICATION**

To access a saved application, navigate to **My Saved Applications** and select the application you wish to access. You may elect to continue a saved application and submit or review a previously submitted application. Note: The Foundation will only accept one application per applicant. You may only submit an application once per application period.

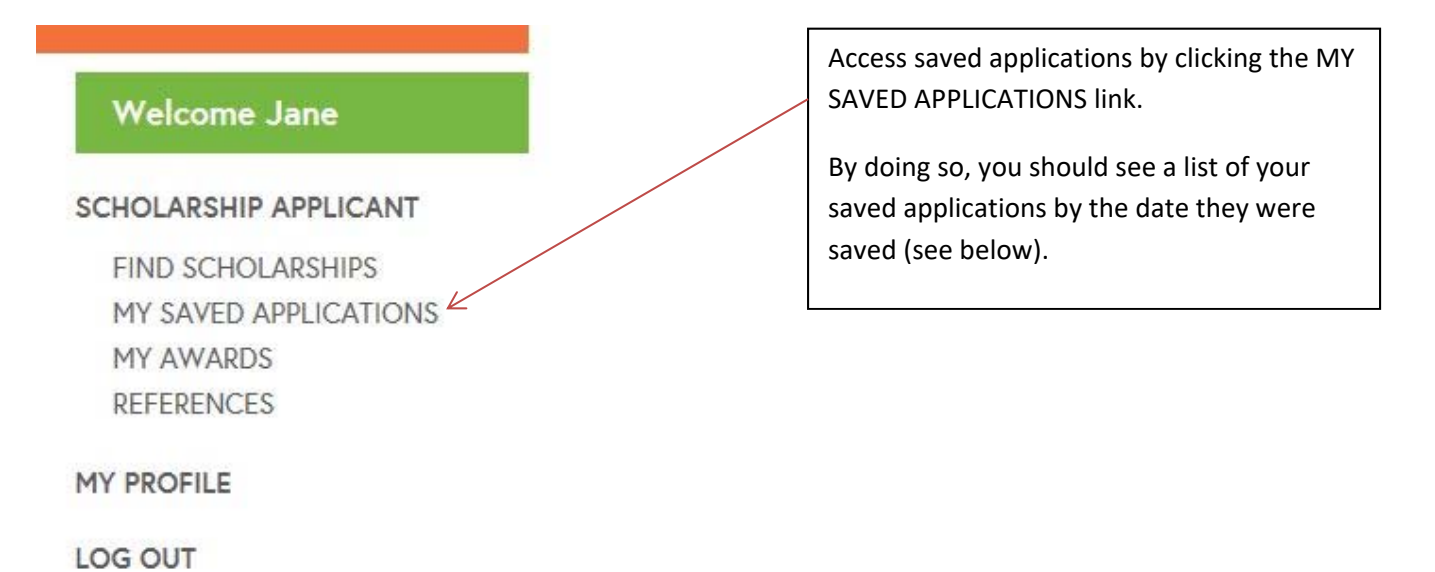

For questions, please contact the Foundation at scholarship@calfund.org.